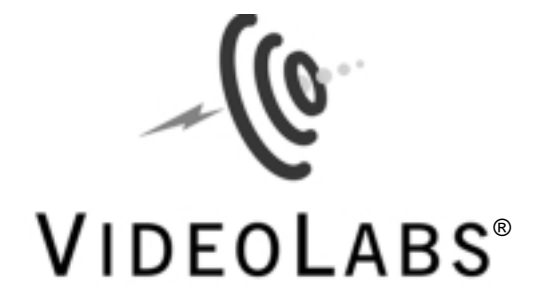

# **Video to USB Adapter**

Software User Guide

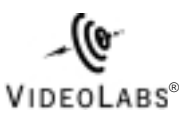

**5960 Golden Hills Drive • Minneapolis, MN 55416-1040 763-542-0061 • 800-467-7157 www.videolabs.com**  $info@video$ labs.com

©2001 E.mergent, Inc. Reproduction in whole or part without written permission is prohibited. VideoLabs is a registered trademark of E.mergent, Inc. FlexCam is a trademark of E.mergent, Inc. All other trademarks are properties of their respective owners. Specifications subject to change without notice. Form Number VL1181/10-01

A Quick Reference for Windows® and Mac® V2.0

# **Getting Started**

- 1. Identify the following items included in the product packaging
	- VideoLabs Video to USB Adapter
	- Software and driver CD (hybrid for both Mac OS and Windows)
	- USB cable
	- Composite video cable

2. Turn ON your computer and follow instruction under Windows or Mac OS.

# **Installing with Windows**

Note: **Video to USB Adapter** is compatible with Windows 98/ME/2000/XP.

## 1. Connect the **Video to USB Adapter**

• Plug one end of the supplied USB cable into the **Video to USB Adapter** and plug the other end into the computer's USB ports.

• Windows will automatically find the new hardware and display the *Add New Hardware* Wizard.

• Insert the supplied CD. Follow the Wizard's on-screen instructions and browse to the path: *d:\drivers\USBadapt*, substituting the letter name of the CD-ROM drive, if necessary.

## 2. Installing the Application Software

- Insert the supplied CD.
- Click on the Start button, select Run from the menu.

• Type *d:\Setup.exe*, substituting the letter name of the CD-ROM drive, if necessary.

• Click OK, and follow the on-screen instructions to install the Arcsoft® Software Suite.

#### 3. Connecting the Video Source

Use either a Composite Video cable or an S-Video cable to connect the **Video to USB Adapter** to the video source, such as VideoLabs' FlexCam™ or a VCR.

## 4. Connecting to a Video Monitor

The RCA connector on the far left is a Composite Video pass-through for connection to a monitor or other analog display device. This connection allows for previewing while recording

# **Frequently Asked Questions**

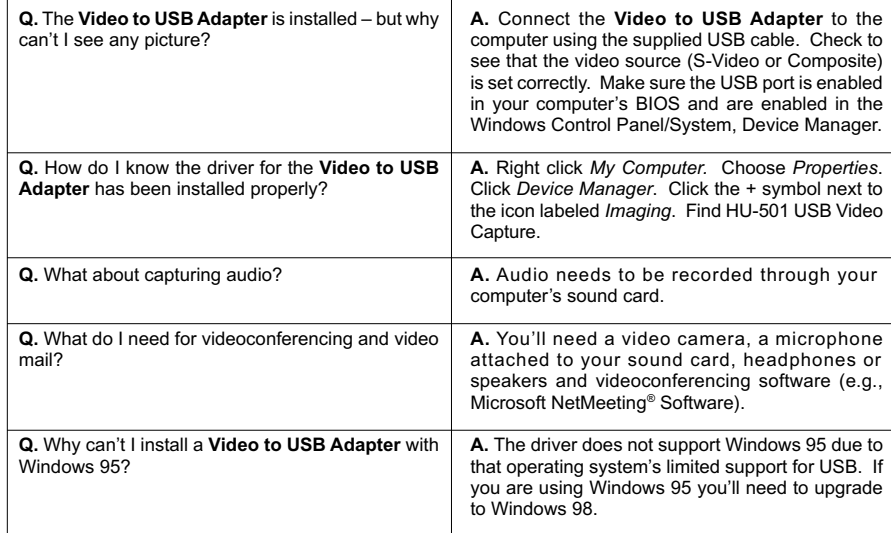

# **Installing with Mac OS**

Note: **Video to USB Adapter** is compatible with Mac OS 8.6 through 9.2.

1. Insert the enclosed CD.

2. The ArcSoft icon will appear on your desktop. Double-click it. Then double click *VL USB Adapter* to activate the driver installer. Click *Continue*, then *Install*.

3. Install the **Video to USB Adapter** by double-clicking on the installer icons for *Video Impressions* and then *Photo Studio*.

4. Restart the computer and plug the **Video to USB Adapter** into an available USB port on the computer.

## **Frequently Asked Questions**

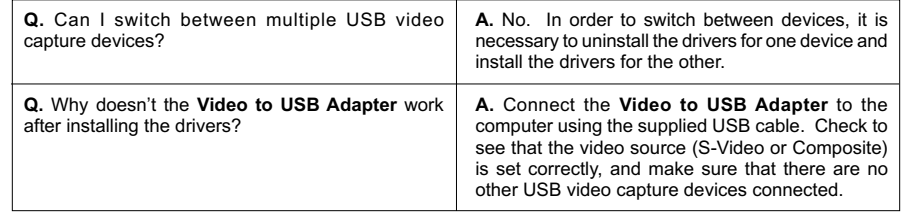